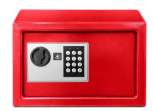

**Tech Talks: Digital Legacy Planning (Apple/Android)**

*Review the options for managing your digital assets after you go*

**Leaving Digital Assets Through Your Will ([article](https://www.nolo.com/technical-support-main/online-will-leaving-digital-assets-through-will.html)):** A separate letter with your estate documents can be used to identify your digital executor, which digital accounts require attention, and how to access these accounts. You may want to leave an official addendum to your will for this purpose (**[codicil](https://www.santacruzpl.org/files/docs/programs/events/Codicil-To-Will-Example.pdf) to will**).

### **Option #1 Do Nothing**

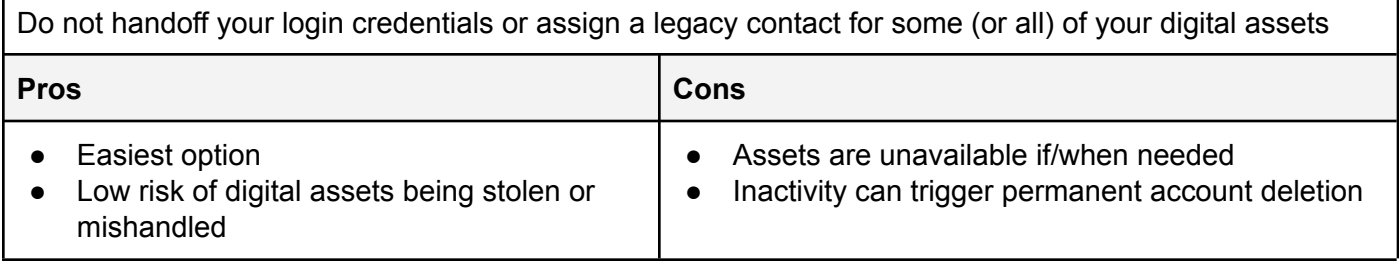

### **Option #2 Credentials Handoff**

Handoff your login credentials to a trusted individual(s) (Digital Executor)

- 1. Create a notebook, **[document](https://www.santacruzpl.org/files/docs/programs/events/VAIL-VirtualAssetsInstructionLetter-Example.pdf)**, **[spreadsheet](https://www.santacruzpl.org/files/docs/programs/events/Credentials-Spreadsheet-Example.xlsx)** or a password manager for your login credentials (remember two-factor authentication and device passcodes)
- 2. Safely store the copies of this information
- 3. Share the location of copies with your Digital Executor

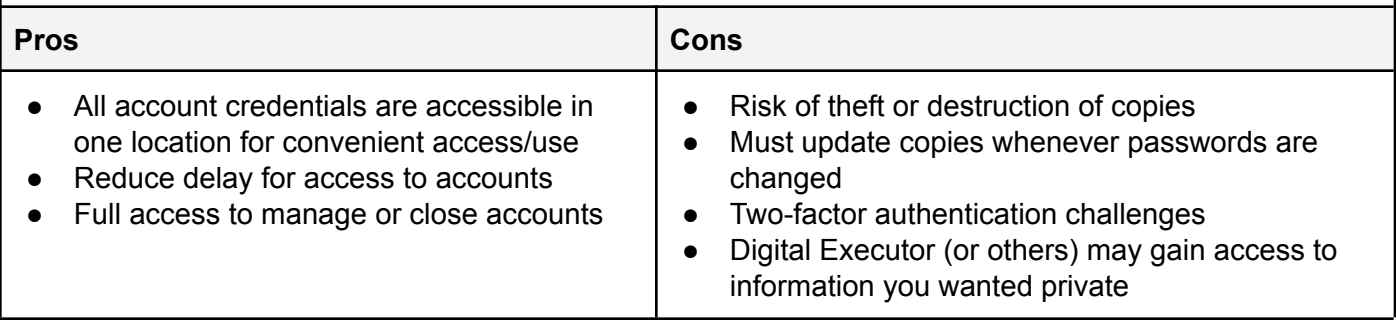

## **Option #3 Legacy Contact in Account Settings**

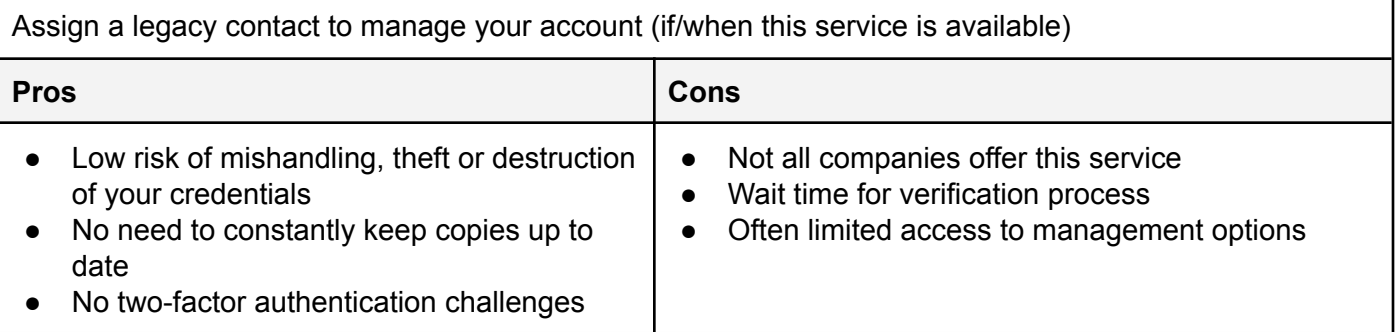

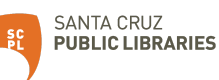

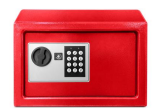

# **Tech Talks: Digital Legacy Planning (Apple/Android)**

*Review the options for managing your digital assets after you go*

### **Option #3 Google Inactive Account Manager**

You may define up to 10 "trusted contacts" in your Google Account that will automatically receive a link to download your selected data if you have chosen to share it.

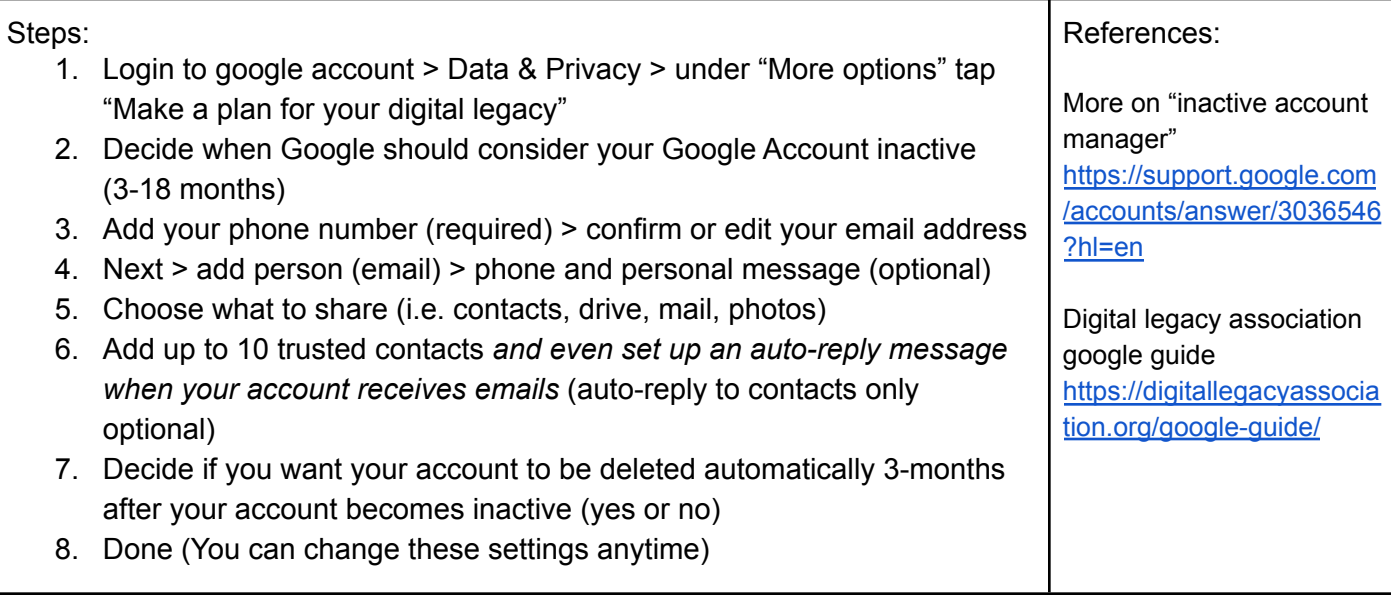

#### **Option #3 Apple Legacy Contact**

You may select up to five people, called your Legacy Contacts, who can access data you sync with iCloud.com after you've passed. Your Legacy Contacts can only access your data if they provide Apple with a special Access key code as well as a death certificate.

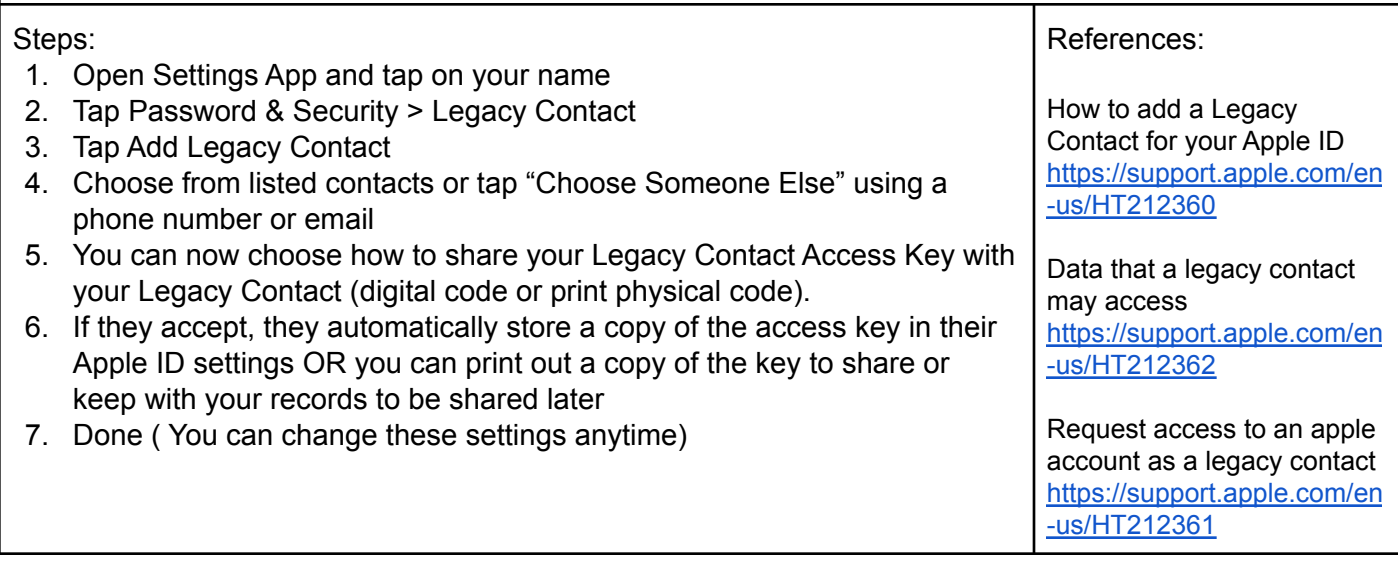

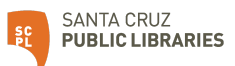